Общество с ограниченной ответственностью "АН-СЕКЬЮРИТИ КИБЕР-БЕЗОПАСНОСТЬ" 195027, Санкт-Петербург, ул. Конторская, д.11, литера А, офис 421 +7 (812) 318 4000, доб. 2222 an-cyber.ru

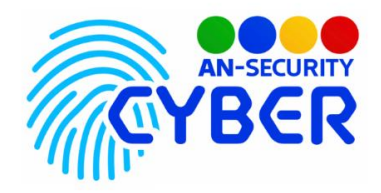

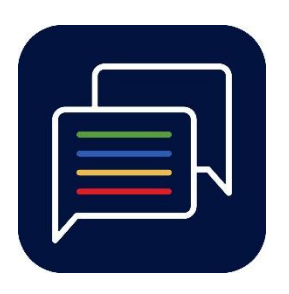

## **ANSecurity TCP Chat room**

## **Защищенный корпоративный мессенджер**

руководство пользователя

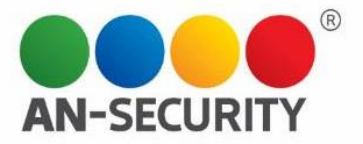

## **1. Общая информация – назначение, область применения, уровень подготовки**

Программный продукт (ПП) «TCP Chat Room» предназначен для создания защищенных чатов в локальной сети без хранения данных пользователей и переписки.

Область применения: корпоративные сети, частное использование. Уровень подготовки пользователей: базовый на ПК.

## **2. Инструкция по работе с ПП**

Для запуска и подключения к серверу чата Ваш компьютер должен находиться в одной локальной сети с cервером.

Запустите исполняемый файл client.exe и дождитесь загрузки консоли, в которой Вам будет предложено написать свой никнейм. После ввода никнейма он будет отображаться слева от Вашего сообщения, и другие пользователи чата смогут по нему идентифицировать Ваши сообщения.

Для отправки сообщений введите текст и нажмите клавишу Enter. Имейте ввиду, что удаление отправленных сообщений невозможно.

В окне чата будут отображаться только те сообщения, которые были отправлены в чат после запуска пользователем приложения.